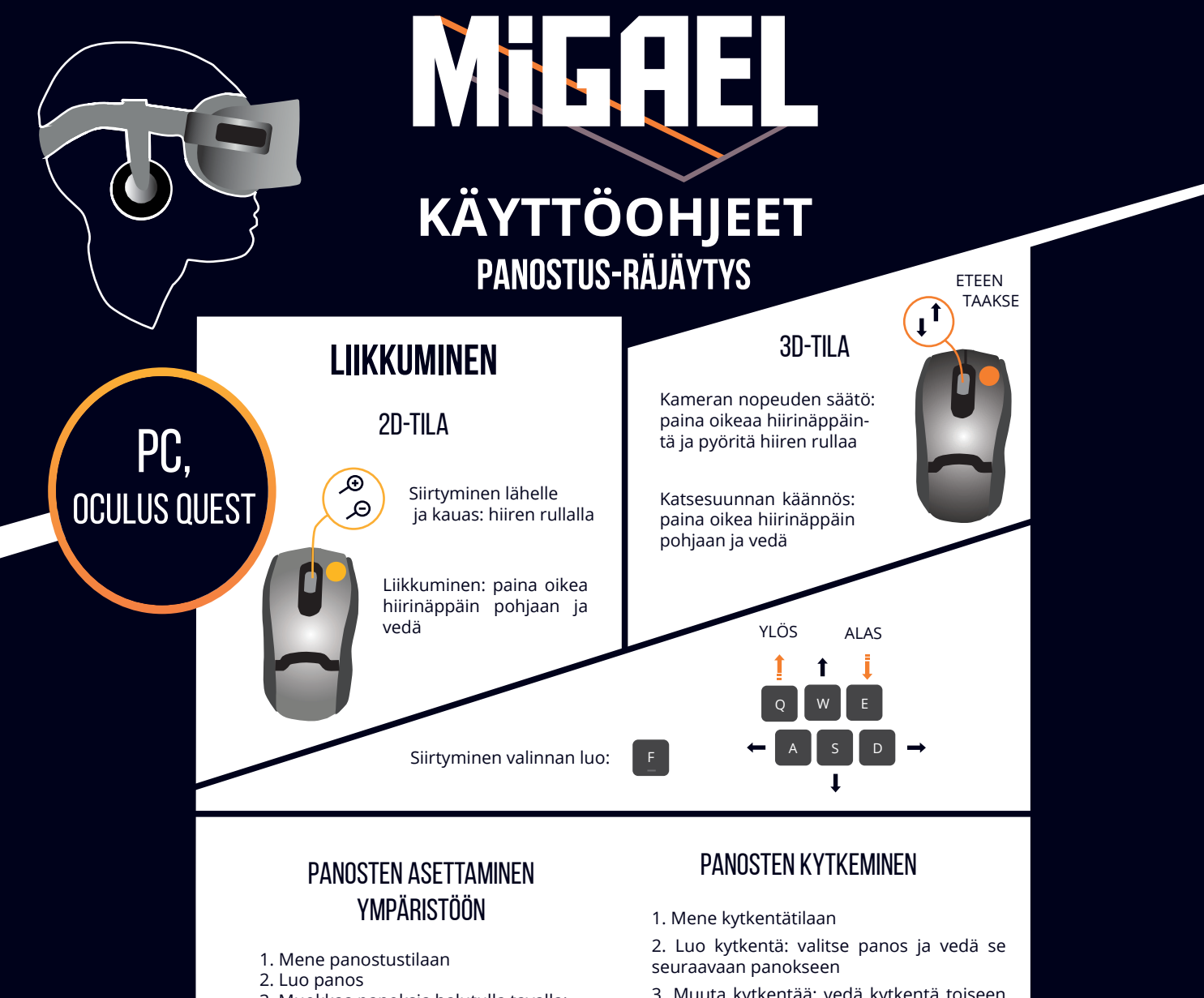

3. Muokkaa panoksia halutulla tavalla: etäisyyksiä liukusäätimillä ja arvoja asetusvalikossa

4. Poista panos: valitse panos ja paina DEL

VALITSE PANOS: HIIREN VASEN PAINIKE

CTRL A VALITSE KAIKKI PANOKSET:

1. Valitse aloitusvalikosta "Räjäytys"

2. Valitse räjäytettävä panostus

3. Valitse uusi panostus painamalla "Lataa"

4. Paina varmistusnappi pohjaan, kunnes kuulet äänimerkin (n. 2 s)

5. Paina laukaisunappi pohjaan pitäen varmistusnappia edelleen pohjassa, kunnes panokset räjähtävät

## Räjähdyksen esikatselu

Räjähdyksiä voi katsoa 2D- tai 3D-tilassa. Esikatselun nopeutta voi muokata ("Timescale").

Katso räjähdystä: "Räjäytä" -nappi

Räjäytyksen resetointi: "Palauta skene"

3. Muuta kytkentää: vedä kytkentä toiseen panokseen

4. Poista kytkentä: valitse kytkentä ja vedä pois panoksesta

Yhdestä panoksesta voi lähteä 5 kytkentää.

Räjäytyslaite luodaan ja kytketään automaattisesti. Räjäytyslaitteen kytkentä muutetaan samaan tapaan kuin panosten.<br>RÄJÄYTYS

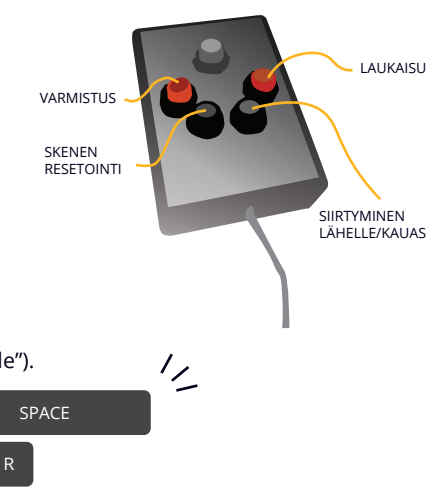